SP-151C-1J64 SP-181C-1J64 SP-211C-1J64 SP-150R-1J64 SP-170R-1J64

**Industrial Fanless Panel PC, w/ Intel® Elkhart Lake Celeron J6412 Processor**

### User's Manual

### Version 1.0

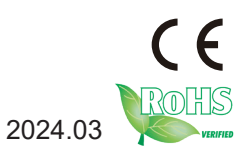

### **Revision History**

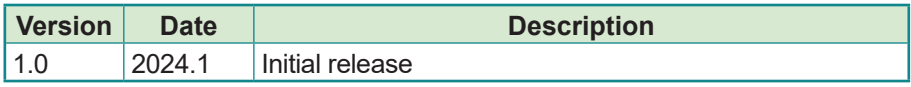

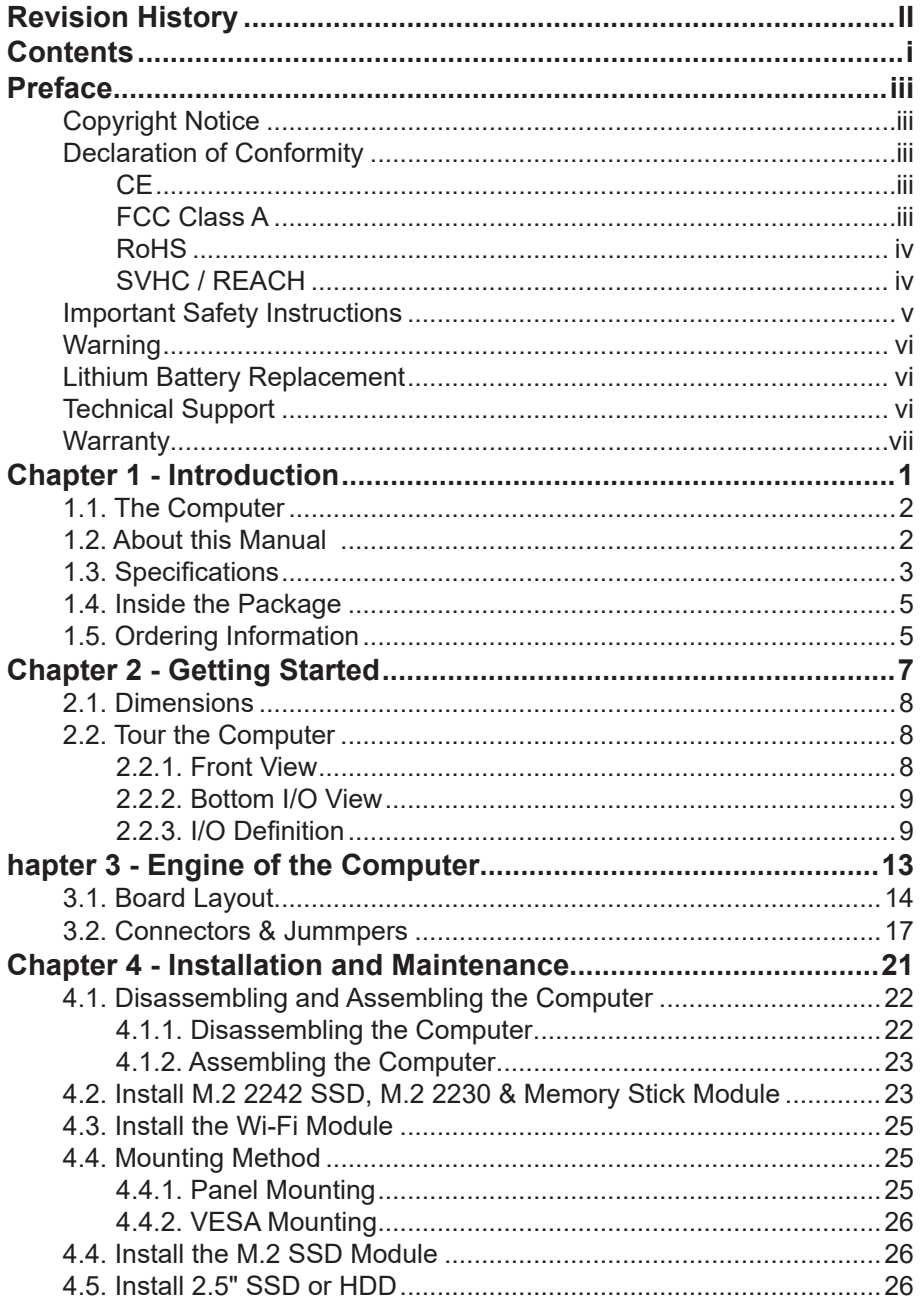

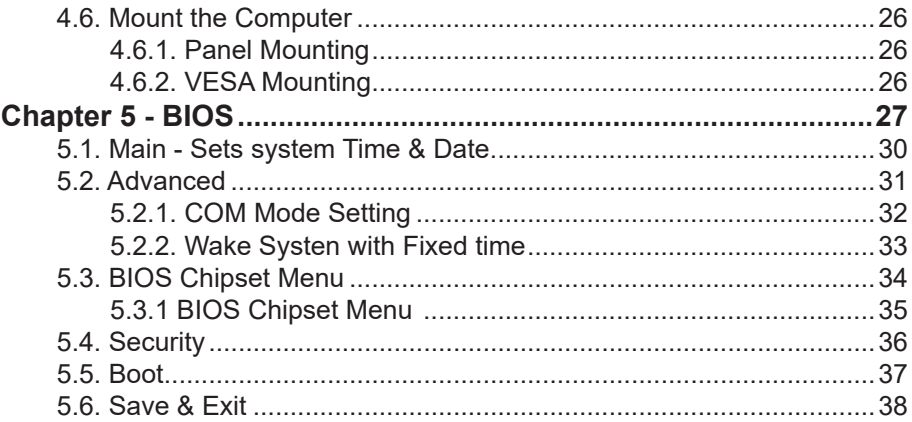

### **Copyright Notice**

All Rights Reserved.

The information in this document is subject to change without prior notice in order to improve the reliability, design and function. It does not represent a commitment on the part of the manufacturer.

Under no circumstances will the manufacturer be liable for any direct, indirect, special, incidental, or consequential damages arising from the use or inability to use the product or documentation, even if advised of the possibility of such damages.

This document contains proprietary information protected by copyright. All rights are reserved. No part of this document may be reproduced by any mechanical, electronic, or other means in any form without prior written permission of the manufacturer.

### **Declaration of Conformity**

### **CE**

The CE symbol on your product indicates that it is in compliance with the directives of the Union European (EU). A Certificate of Compliance is available by contacting Technical Support.

This product has passed the CE test for environmental specifications when shielded cables are used for external wiring. We recommend the use of shielded cables. This kind of cable is available from ARBOR. Please contact your local supplier for ordering information.

### **Warning**

This is a class A product. In a domestic environment this product may cause radio interference in which case the user may be required to take adequate measures.

### **FCC Class A**

This device complies with Part 15 of the FCC Rules. Operation is subject to the following two conditions:

- (1) This device may not cause harmful interference, and
- (2) This device must accept any interference received, including interference that may cause undesired operation.

### NOTE:

This equipment has been tested and found to comply with the limits for a Class A digital device, pursuant to Part 15 of the FCC Rules. These limits are designed to provide reasonable protection against harmful interference when the equipment is operated in a commercial environment. This equipment generates, uses, and can radiate radio frequency energy and, if not installed and used in accordance with the instruction manual, may cause harmful interference to radio communications. Operation of this equipment in a residential area is likely to cause harmful interference in which case the user will be required to correct the interference at his own expense.

### **RoHS**

ARBOR Technology Corp. certifies that all components in its products are in compliance and conform to the European Union's Restriction of Use of Hazardous Substances in Electrical and Electronic Equipment (RoHS) Directive 2002/95/EC.

The above mentioned directive was published on 2/13/2003. The main purpose of the directive is to prohibit the use of lead, mercury, cadmium, hexavalent chromium, polybrominated biphenyls (PBB), and polybrominated diphenyl ethers (PBDE) in electrical and electronic products. Member states of the EU are to enforce by 7/1/2006.

ARBOR Technology Corp. hereby states that the listed products do not contain unintentional additions of lead, mercury, hex chrome, PBB or PBDB that exceed a maximum concentration value of 0.1% by weight or for cadmium exceed 0.01% by weight, per homogenous material. Homogenous material is defined as a substance or mixture of substances with uniform composition (such as solders, resins, plating, etc.). Lead-free solder is used for all terminations (Sn(96-96.5%), Ag(3.0-3.5%) and Cu(0.5%)).

### **SVHC / REACH**

To minimize the environmental impact and take more responsibility to the earth we live, Arbor hereby confirms all products comply with the restriction of SVHC (Substances of Very High Concern) in (EC) 1907/2006 (REACH --Registration, Evaluation, Authorization, and Restriction of Chemicals) regulated by the European Union.

All substances listed in SVHC < 0.1 % by weight (1000 ppm)

### **Important Safety Instructions**

Read these safety instructions carefully

- 1. Read all cautions and warnings on the equipment.
- 2. Place this equipment on a reliable surface when installing. Dropping it or letting it fall may cause damage
- 3. Make sure the correct voltage is connected to the equipment.
- 4. For pluggable equipment, the socket outlet should be near the equipment and should be easily accessible.
- 5. Keep this equipment away from humidity.
- 6. The openings on the enclosure are for air convection and protect the equipment from overheating. DO NOT COVER THE OPENINGS.
- 7. Position the power cord so that people cannot step on it. Do not place anything over the power cord.
- 8. Never pour any liquid into opening. This may cause fire or electrical shock.
- 9. Never open the equipment. For safety reasons, the equipment should be opened only by qualified service personnel.
- 10. If one of the following situations arises, get the equipment checked by service personnel:
	- a. The power cord or plug is damaged.
	- b. Liquid has penetrated into the equipment.
	- c. The equipment has been exposed to moisture.
	- d. The equipment does not work well, or you cannot get it to work according to the user's manual.
	- e. The equipment has been dropped or damaged.
	- f. The equipment has obvious signs of breakage.
- 11. Keep this User's Manual for later reference.

### **Warning**

The Box PC and its components contain very delicately Integrated Circuits (IC). To protect the Box PC and its components against damage caused by static electricity, you should always follow the precautions below when handling it:

- 1. Disconnect your Box PC from the power source when you want to work on the inside.
- 2. Use a grounded wrist strap when handling computer components.
- 3. Place components on a grounded antistatic pad or on the bag that came with the Box PC, whenever components are separated from the system.

### **Lithium Battery Replacement**

Incorrect replacement of the lithium battery may lead to a risk of explosion.

The lithium battery must be replaced with an identical battery or a battery type recommended by the manufacturer.

Do not throw lithium batteries into the trash can. It must be disposed of in accordance with local regulations concerning special waste.

### **Technical Support**

If you have any technical difficulties, please consult the user's manual first at: http://www.arbor.com.tw

Please do not hesitate to call or e-mail our customer service when you still cannot find out the answer.

https://www.arbor-technology.com

### **Warranty**

This product is warranted to be in good working order for a period of two year from the date of purchase. Should this product fail to be in good working order at any time during this period, we will, at our option, replace or repair it at no additional charge except as set forth in the following terms. This warranty does not apply to products damaged by misuse, modifications, accident or disaster.

Vendor assumes no liability for any damages, lost profits, lost savings or any other incidental or consequential damage resulting from the use, misuse of, or inability to use this product. Vendor will not be liable for any claim made by any other related party.

Vendors disclaim all other warranties, either expressed or implied, including but not limited to implied warranties of merchantability and fitness for a particular purpose, with respect to the hardware, the accompanying product's manual(s) and written materials, and any accompanying hardware. This limited warranty gives you specific legal rights.

Return authorization must be obtained from the vendor before returned merchandise will be accepted. Authorization can be obtained by calling or faxing the vendor and requesting a Return Merchandise Authorization (RMA) number. Returned goods should always be accompanied by a clear problem description.

This page is intentionally left blank.

# **Chapter 11 Introduction**

### **1.1. The Computer**

### **Product Highlights**

- Intel® Celeron® J6412 CPU Elkhart Lake (2.0 GHz/2.6GHz)
- 15.6 inches highlight LED panel, front panel support IP66
- Industrial-grade 10 points project capacitive touch screen
- Support Mini-PCIe/M.2 extension of multiple modules
- Support dual GbE LAN
- Support remote ON-OFF
- Grounding protection for product shell
- Support 1 x 2.5 inch HDD/SSD expansion
- Support standard VESA and panel mount

### **1.2. About this Manual**

This manual is meant for the experienced users and integrators with hardware knowledge of personal computers. If you are not sure about the description in this manual, consult your vendor before further handling.

We recommend that you keep one copy of this manual for the quick reference for any necessary maintenance in the future. Thank you for choosing ARBOR products.

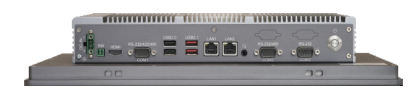

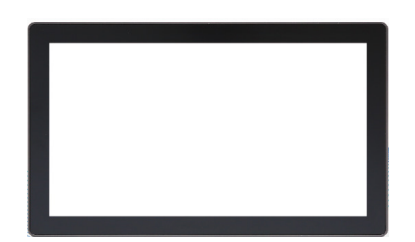

### **1.3. Specifications**

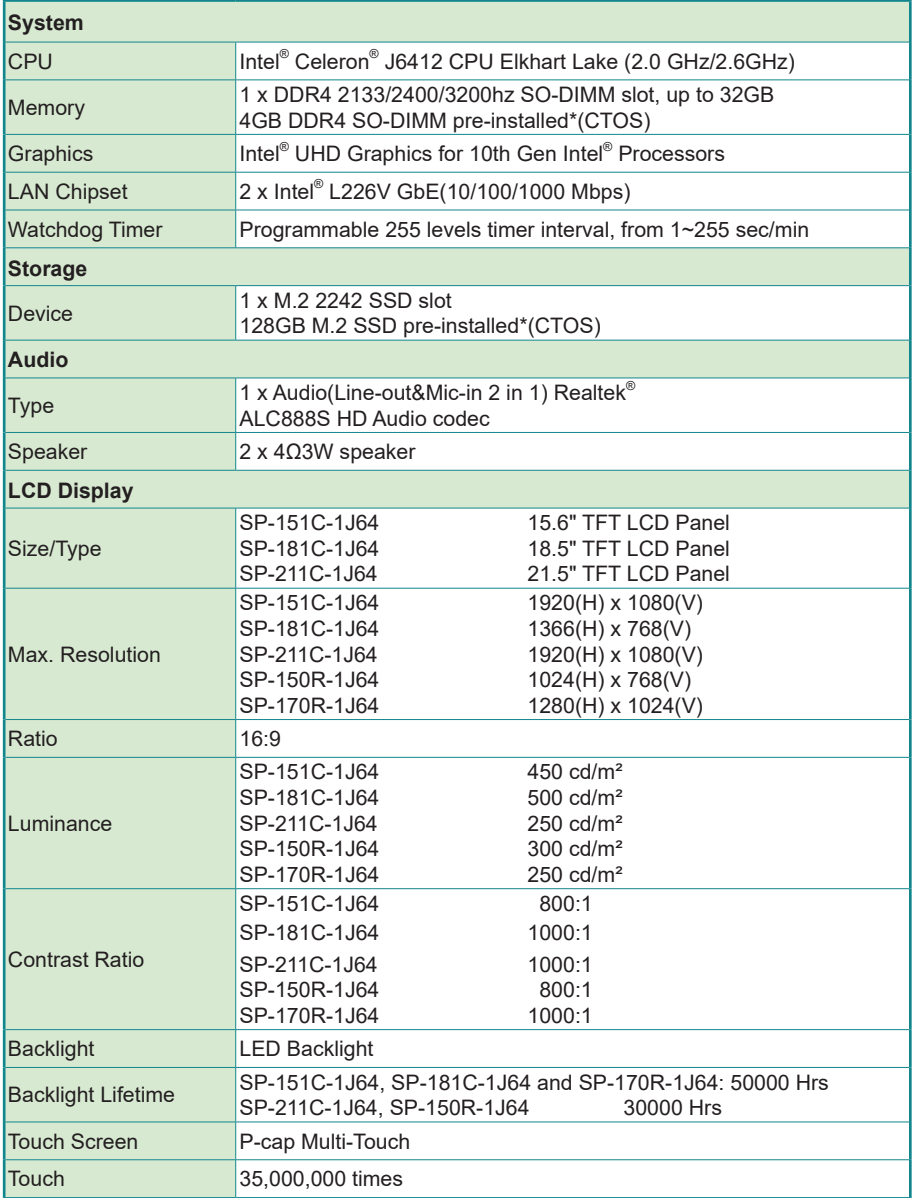

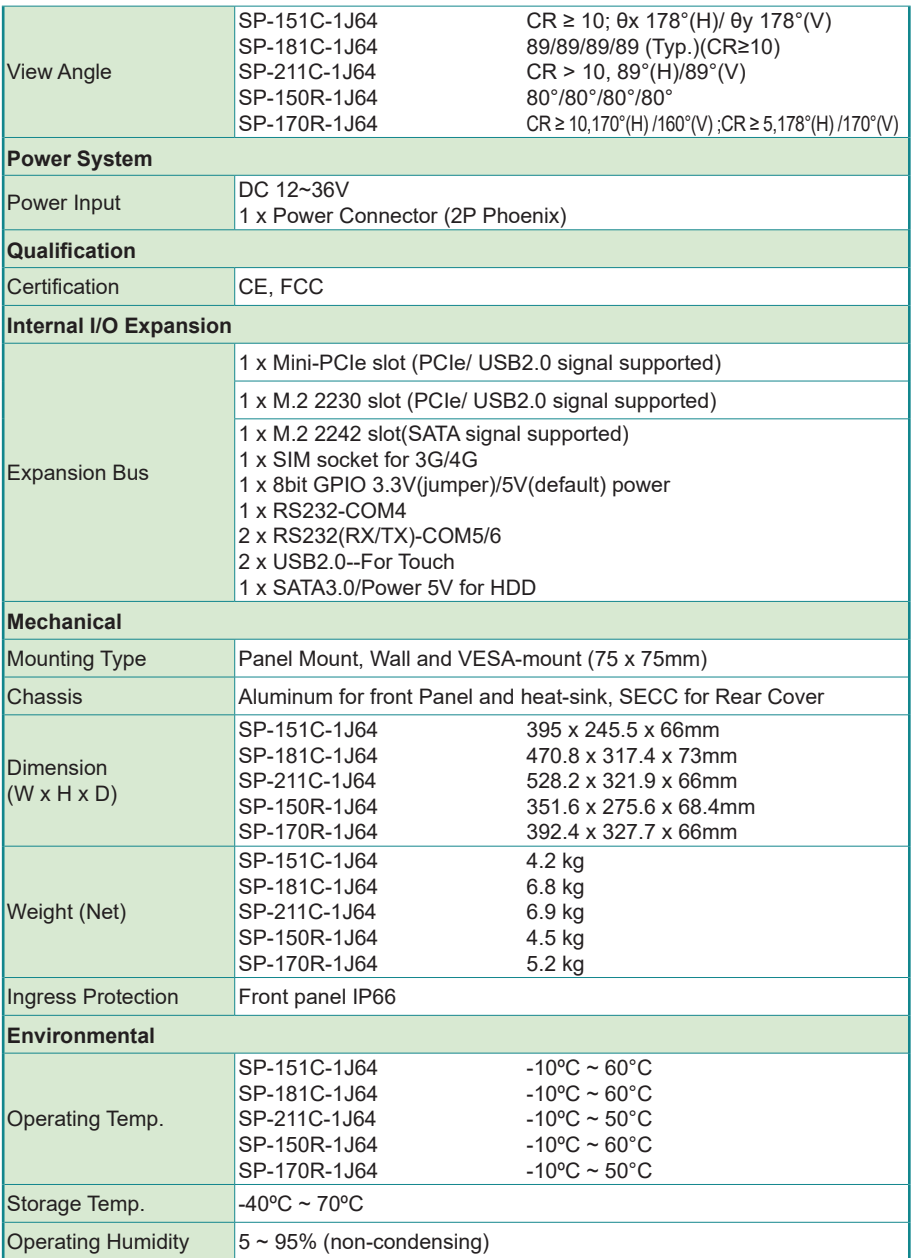

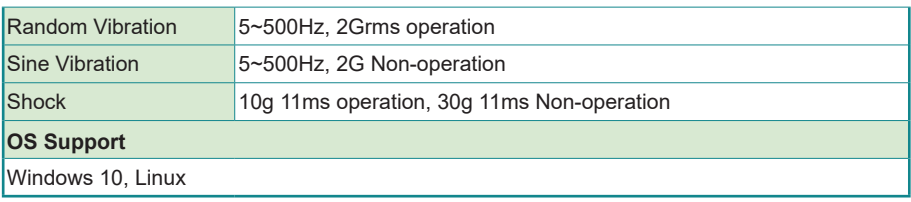

### **1.4. Inside the Package**

Upon opening the package, carefully inspect the contents. If any of the items is missing or appears damaged, contact your local dealer or distributor. The package should contain the following items:

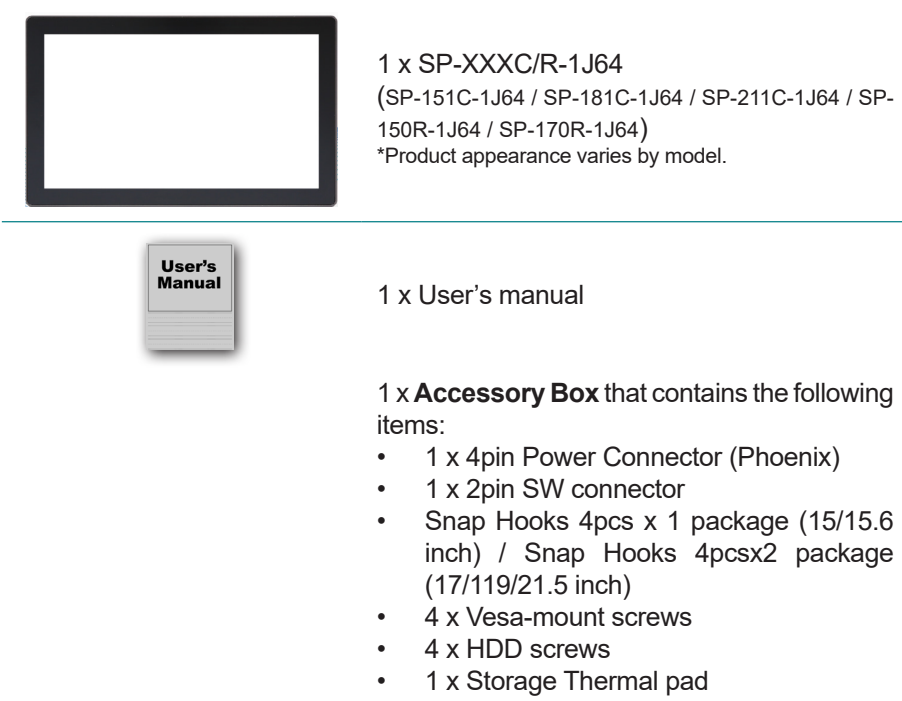

• 1 x SSD Thermal Pad

### **1.5. Ordering Information**

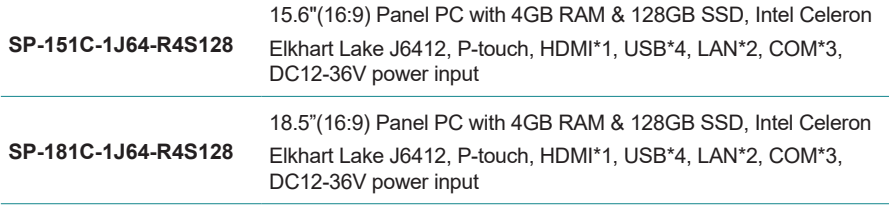

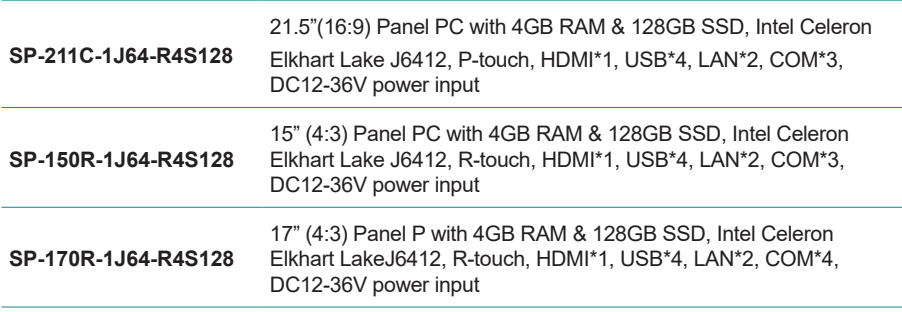

This page is intentionally left blank.

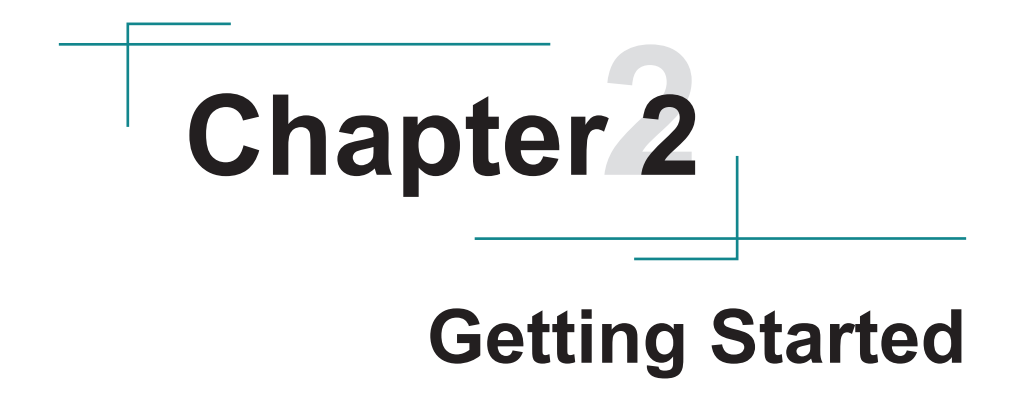

### **2.1. Dimensions**

### **SP-XXXC/R-1J64**

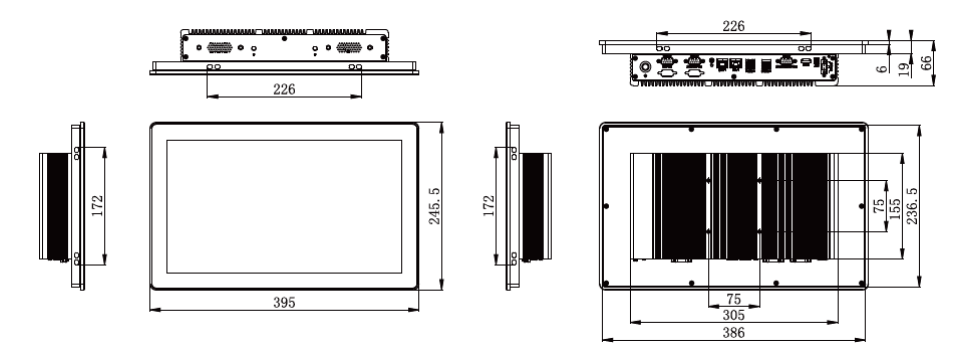

### **2.2. Tour the Computer**

Take a look around the computer and find the external controls and connectors. **2.2.1. Front View**

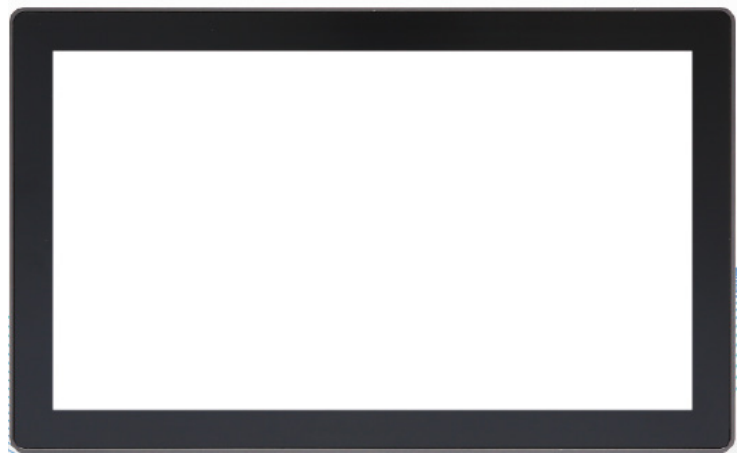

\*Product appearance varies by model.

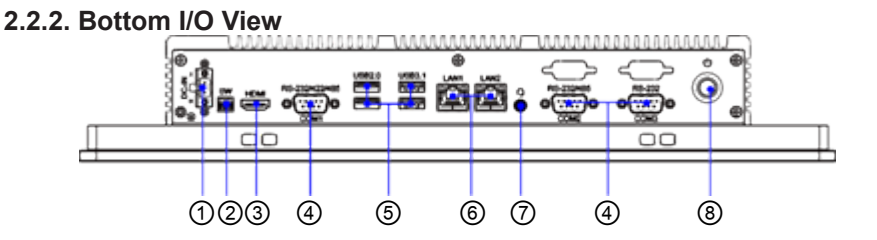

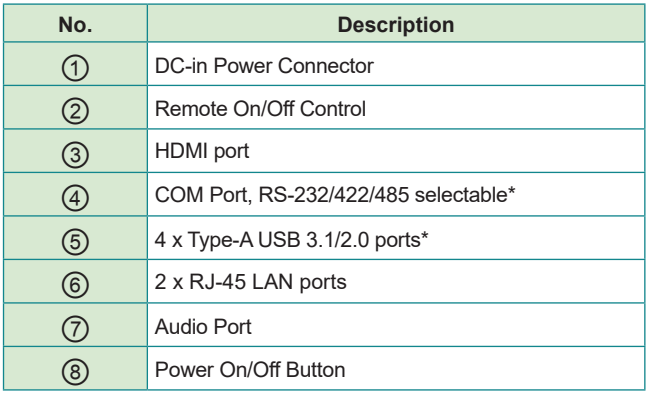

Note: COM1 is in RS232/422/485 mode, COM2 is in RS232(default)/485(Jumper) mode, and COM3 is in RS232 mode.

Note: One of the blue USB port is a USB 3.1 port and the rest of black port is USB 2.0 port.

### **2.2.3. I/O Definition**

### ① **DC-IN**

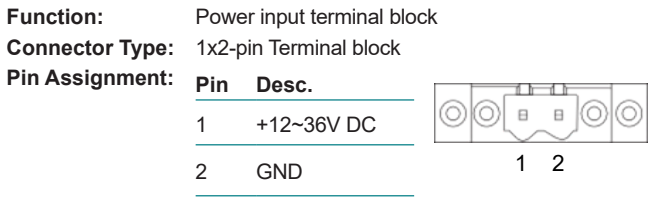

### ② **Remote On/Off Control 2-pin terminal block**

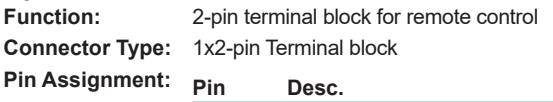

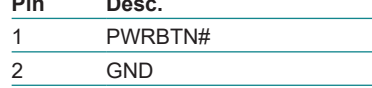

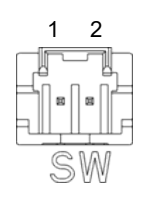

### ③ **HDMI**

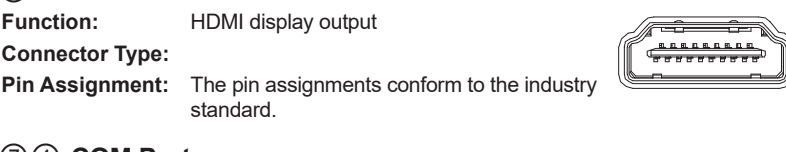

### ⑦④ **COM Ports**

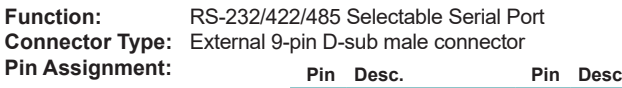

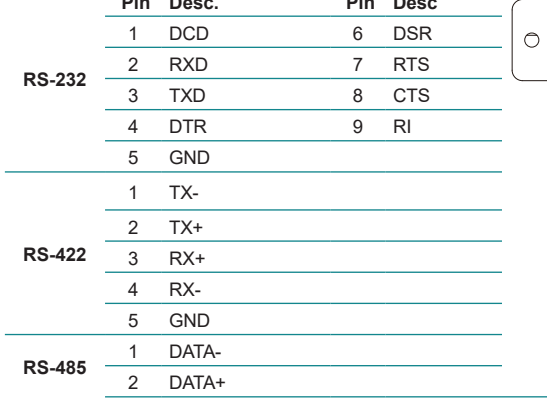

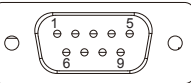

SP-151C-1J64 supports 3 serial ports, COM1 supports RS232/422/485 mode, COM2 supports RS232/485 mode and COM3 supports RS232 mode. By default, COM1 & COM2 are in RS232 mode, COM1 can be switched to RS422/485 mode through BIOS setting, and COM2 can be switched to RS485 mode through jump cap setting, please refer to Chapter 6.3 and Chapter 3.9 for details.

#### ⑤ **USB1, 2 Function:** USB 3.1/2.0 ports<br>**Connector Type:** USB 3.1/2.0 type **Connector Type:** USB 3.1/2.0 type A connectors<br>**Pin Assignment:** The pin assignments conform t The pin assignments conform to the industry standard.

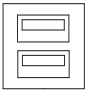

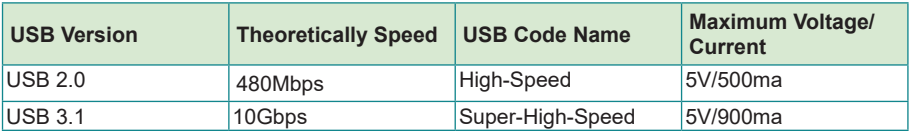

\*The product supports 4 USB ports. 2 for USB3.1 ports and 2 for USB2.0 ports.

### ⑥ **LAN Port**

**Function:** RJ-45 port for Giga Lan **Connector Type:** 2 x RJ-45 connectors that support 10/100/1000/2500Mbps fast Ethernet<br>**Pin Assignment:** The pin assignments conform to the industry standard The pin assignments conform to the industry standard.

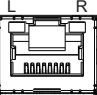

Both ports use the Intel i226V Lan chip, which can support Wake-on-LAN function. 2 indicator LAN lights on the ports, which are defined as follows:

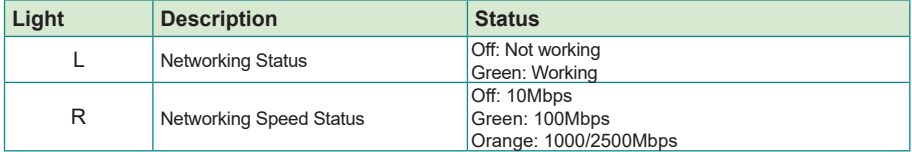

### ⑦ **Audio Port**

**Function:** For external microphone, headphones or speakers.<br>**Connector Type:** 3.5mm audio port interface **Connector Type:** 3.5mm audio port interface<br>**Pin Assignment:** Support a 2 in 1 audio I/O i Support a 2-in-1 audio I/O interface with a 3.5mm hole diameter for external microphones, headphones, or speakers on a 4-segment iPhone version devices.

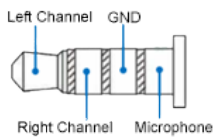

### ⑧ **Power On/Off Button**

**Power Button** 

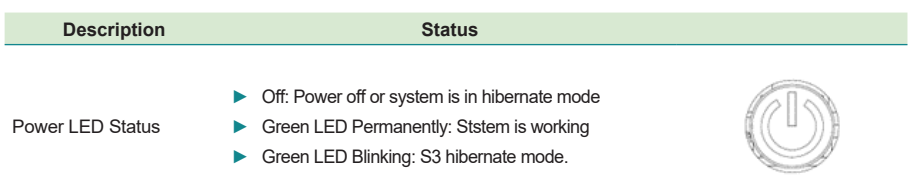

### ⑨ **Antenna Hole**

There are 2 antenna reserved holes on the top of the product to facilitate users to install the antenna of the wireless module.

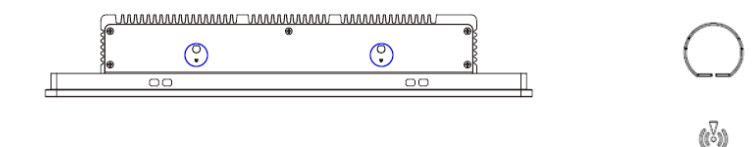

## **Chapter 33 Engine of the Computer**

### **3.1. Board Layout**

Main Board (SP-XXXC/R-1J64)

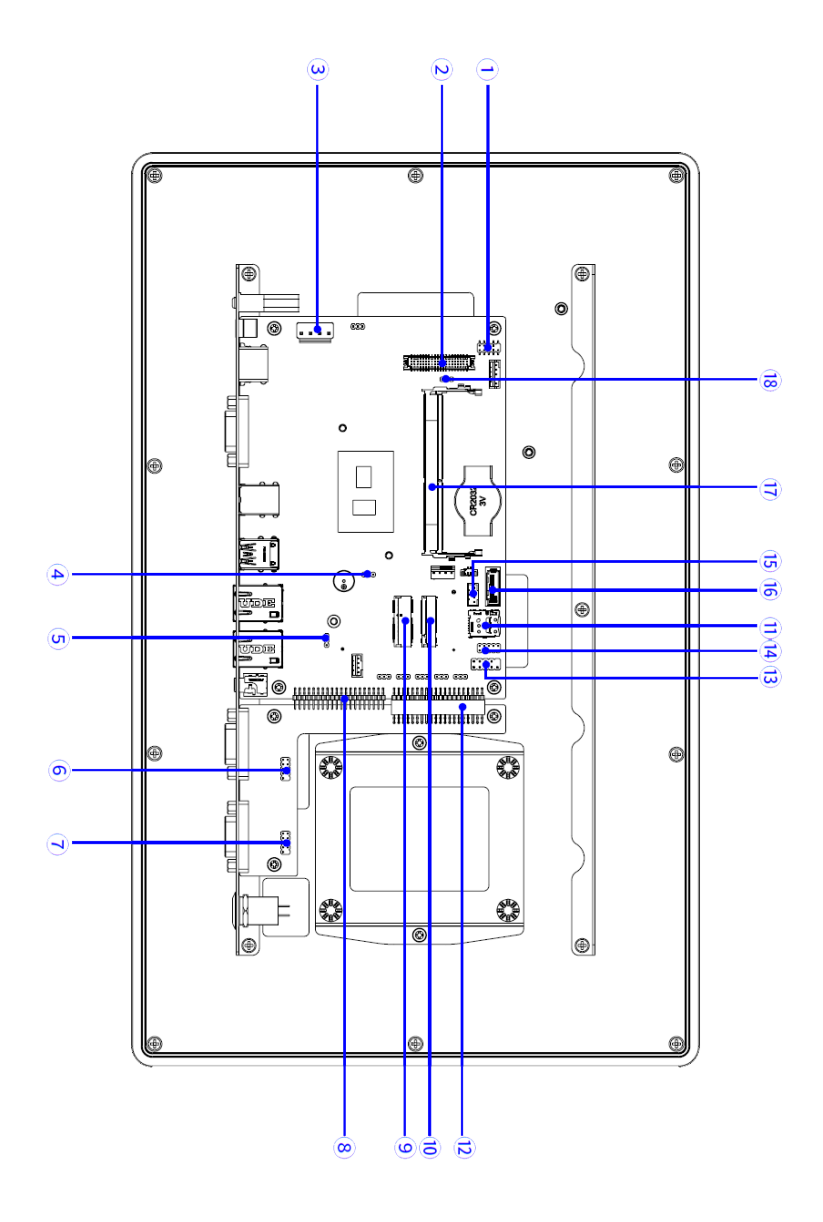

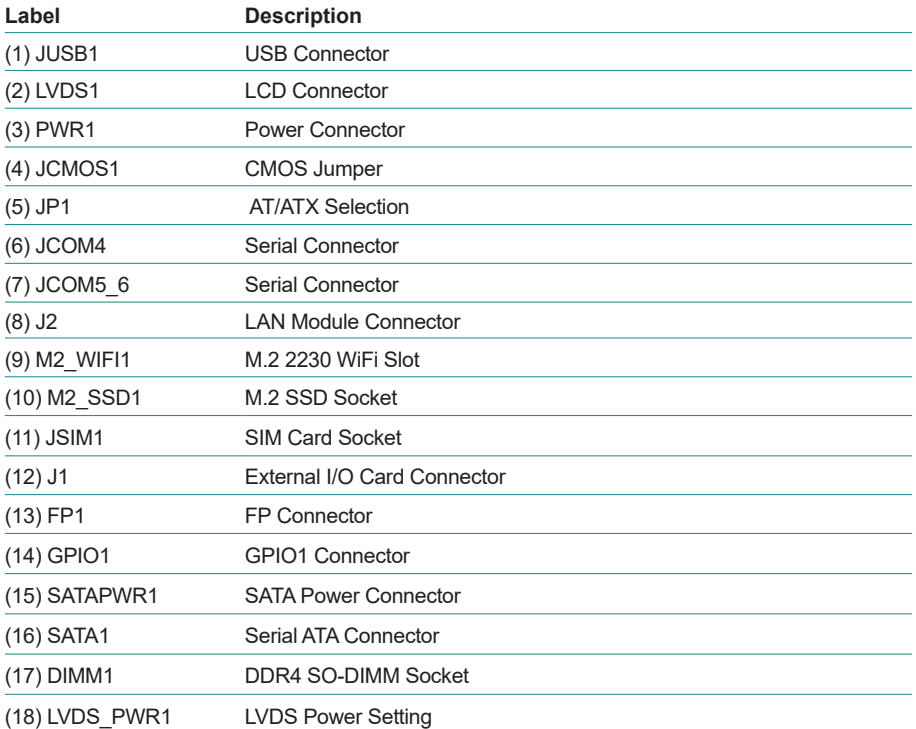

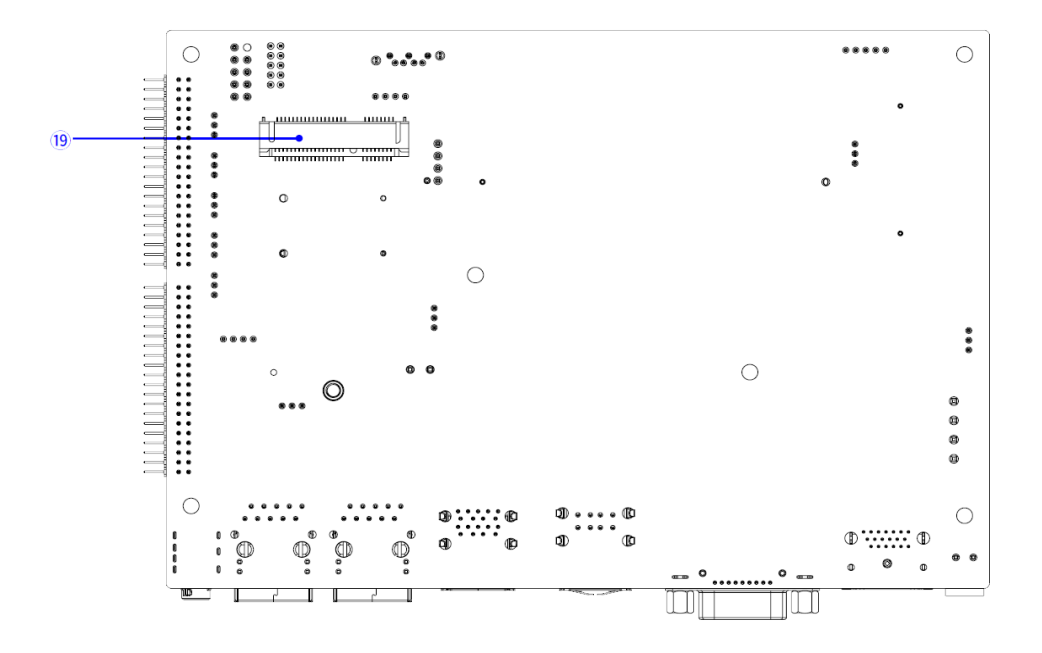

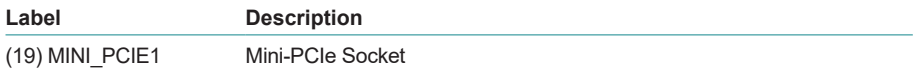

### **3.2. Connectors & Jummpers**

### **(1) JUSB1**

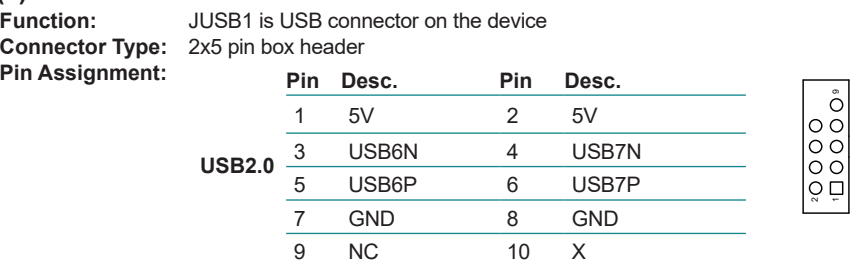

Note: JUSB1 is the built-in USB connector on the board, which can lead to two USB2.0 ports via USB cables.

### **(4) JCMOS1**

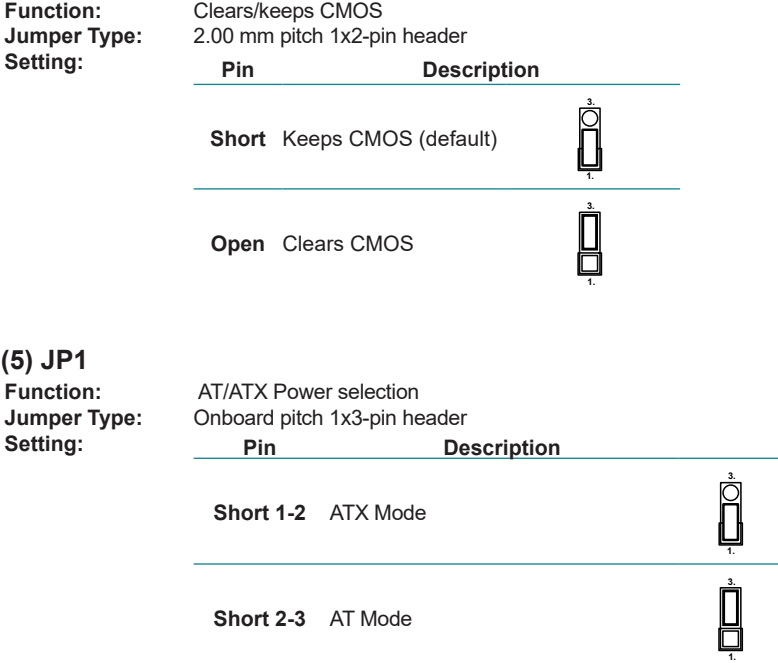

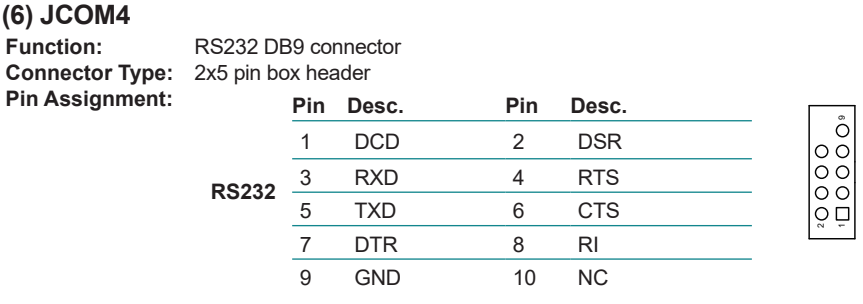

Note: JCOM4 is the built-in serial interface connector of the board. It can lead out serial port 2 through the serial cable, and serial port 4 only supports RS232. Wake On Ring function is the default setting.

### **(7) JCOM5\_6**

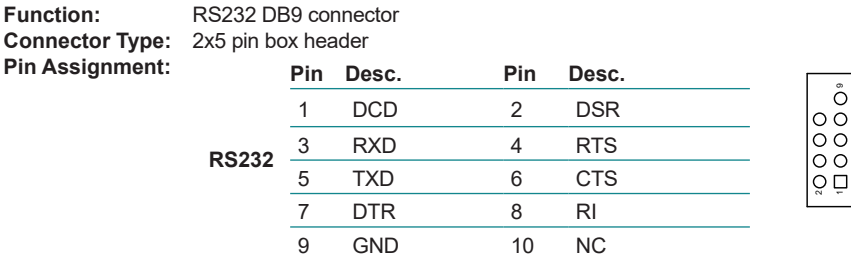

UNC<br>III

Note: JCOM5\_6 is the built-in serial interface connector of the board. It can lead out serial port 2 through the serial cable, and serial port 4 only supports RS232. Wake On Ring function is not supported.

### **(13) FP Connector**

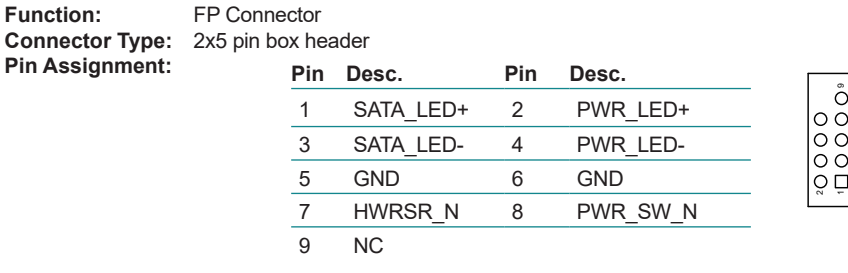

Note: JFP1 is a front panel connector that provides switches and signals for Power on/ off, reboot, hard disk light, power light, etc.

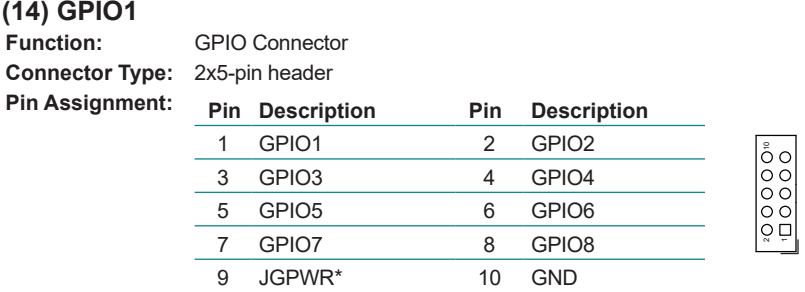

Note: The default setting is 5V. Instead, it can be changed to 3.3V by using the jump cap GPIO\_PWR1.

### **(18) LVDS\_PWR1**

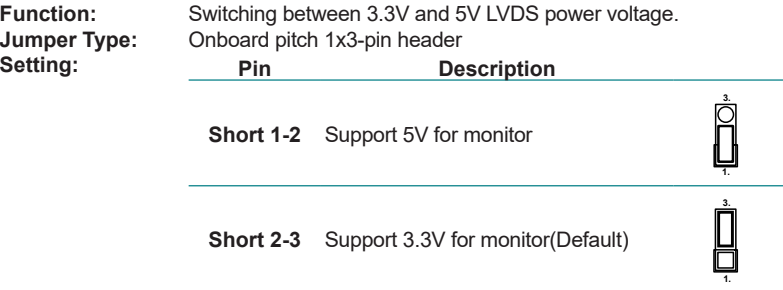

### **COM2\_J1 ~ COM2\_J4**

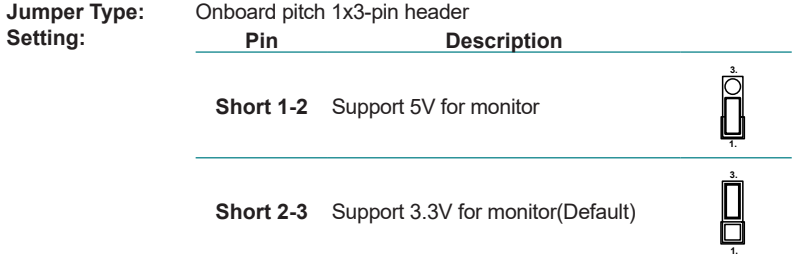

Note: COM2\_J1~COM2\_J4: All 4 jumpers are 1-2 in short-for RS232 mode. 4 jumpers are 2-3 shorting for RS485 mode.

This page is intentionally left blank.

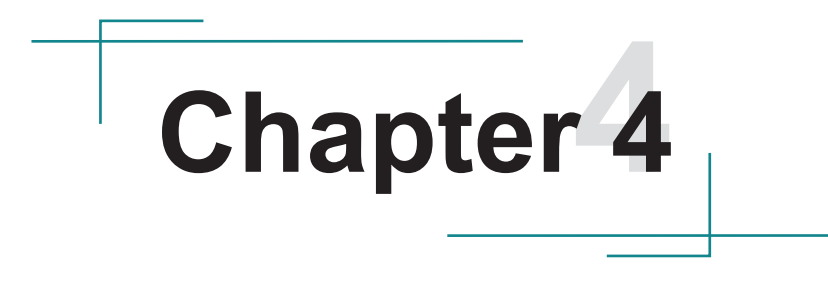

## **Installation & Maintenance**

### **4.1. Disassembling and Assembling the Computer**

This section will guide you to install the Wi-Fi module, memory and SSD. If you don't need to install the Wi-Fi module, skip the Wi-Fi related sections.

The installation procedures for SP-151C-1J64, SP-181C-1J64, SP-211C-1J64, SP-150R-1J64 and SP-170R-1J64 are similar. This section will use the SP-151C-1J64 to illustrate the procedures.

### **4.1.1. Disassembling the Computer**

To use onboard jumpers/connectors or to install/remove internal components, you will need to open the computer to access the inside of the computer. Follow through the guide below to disassembly the computer.

1. Position the computer with the rear side facing up and remove screws securing the chassis as shown below .

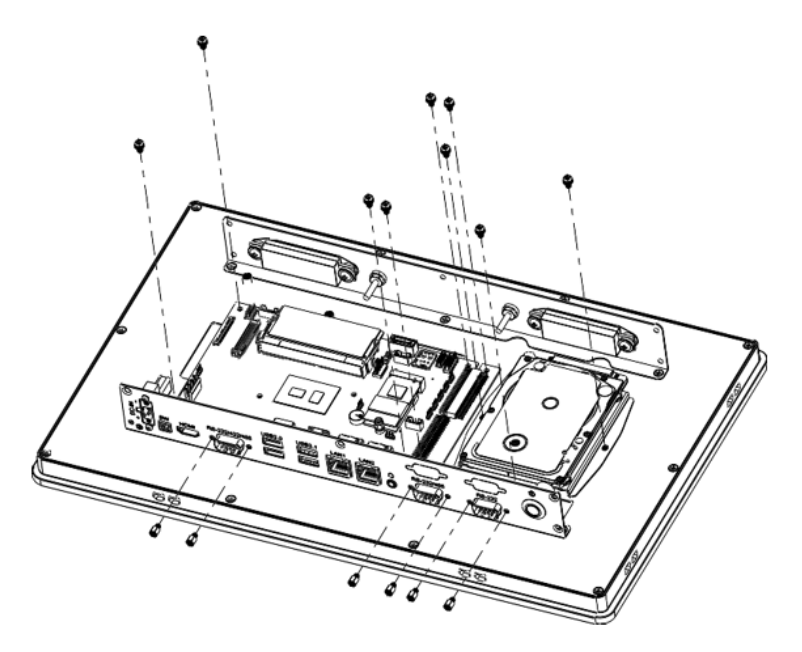

2. You are ready to access the components on the main board and make required configurations and connections.

### **4.1.2. Assembling the Computer**

After completing the required hardware installation and jumpers settings, assemble the computer by performing the proceeding steps in reverse order.

### **4.2 Install M.2 2242 SSD, M.2 2230 & Memory Stick Module**

To install the M.2 2242 SSD and M.2 2230, you have to remove the rear cover to access the SSD slot first. Please refer to to 4.1.1. Disassembling the Computer on page 24.

### **Install Memory**

Install the SO-DIMM DDR4 memory stick, note that when installing the memory stick. Align the notch on the memory module with the key in the module socket. Slide the module into place. Once the memory module is fully inserted into the socket, press down on the top edge of the device to latch it into place.

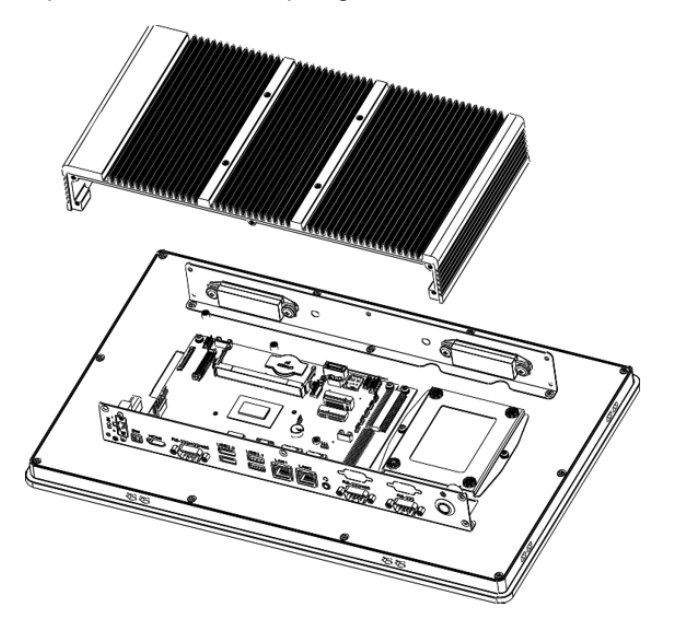

, align the notch with the slot, insert it tightly.

### **Install M.2 2242 SSD & M.2 2230 Module**

Remove the screw at the M.2 position and install the M.2 2230 module/M2242

SSD into the M.2 slot. When installing the M.2 2242 SSD/M.2 2230 module, align the notch with the slot, insert it tightly, and fasten it with M3\*3 screw from the accessory box.

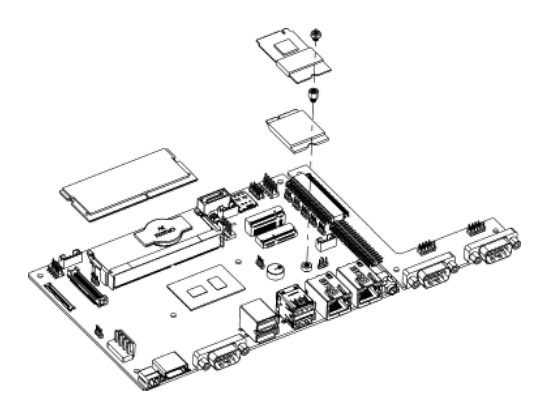

After installing M.2 device, please place the thermal pad on the M.2 module. Align thermal pad with the heat-generating area of the component and ensure that it covers the entire surface area that requires thermal contact. Once it is in position, apply gentle pressure to the component to ensure good contact and compression between the pad and the surface.

Recover rear cover and fasten the screws show as below.

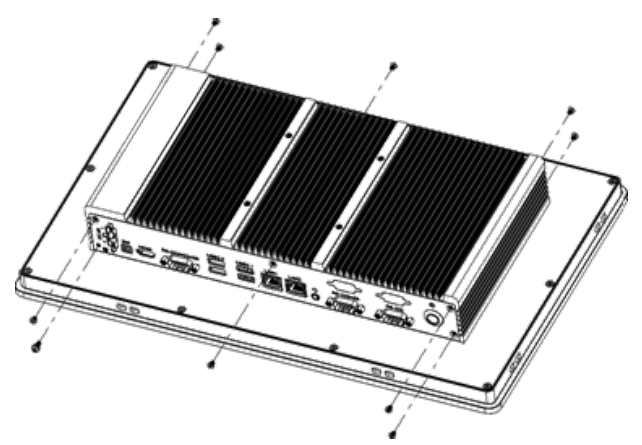

### **4.3 Install the Wi-Fi Module**

1. To install the Mini-PCIe module, you have to remove the rear cover to access the computer then remove all the screws on the computer board. Please refer to to 4.1.1. Disassembling the Computer on page 24. Insert the 3G/4G module into the slot, and then fasten the flat head M2\*3 screw on the module.

2. Recover computer board and rear cover then fasten the screws.

### **4.4 Mounting Method**

There are different ways to mount the device, including panel mounting, VESA mounting, and cabinet mounting.

### **4.4.1 Panel Mounting**

1. Position the product into the mounting holes.

2. Retrieve the four mounting clips from the accessory box and snap them into the side mounting holes.

3. Secure the clips, tighten the screws firmly.

### **4.4.2 VESA Mounting**

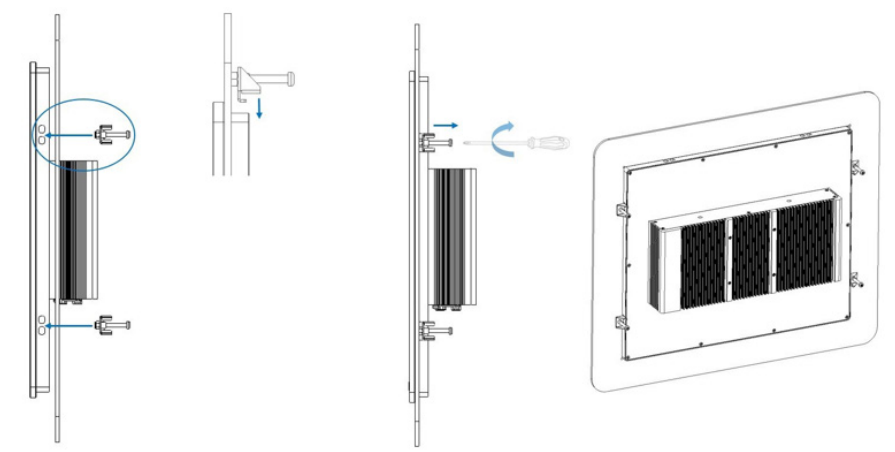

Attach the VESA bracket to the product's 75 x 75mm VESA hole by four screws.

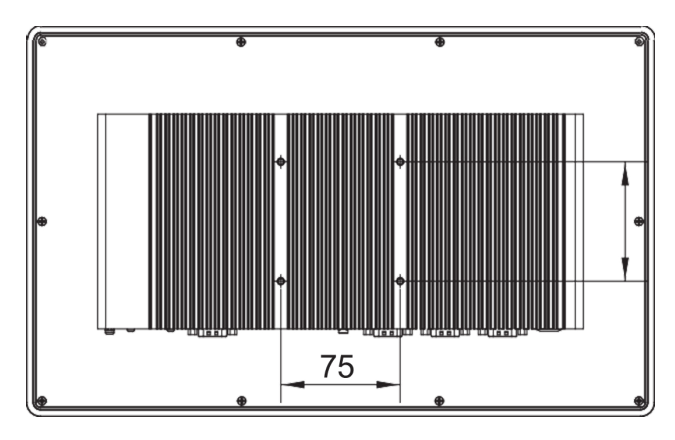

1. Install the product into the cabinet according to chapter 5.1 panel Mounting;

2. Connect the cabinet to ground and make sure that there is a common ground inside the cabinet;

3. Connect the power supply ground inside the cabinet to cabinet ground;

4. Ensure that the product connect to the same ground with cabinet.

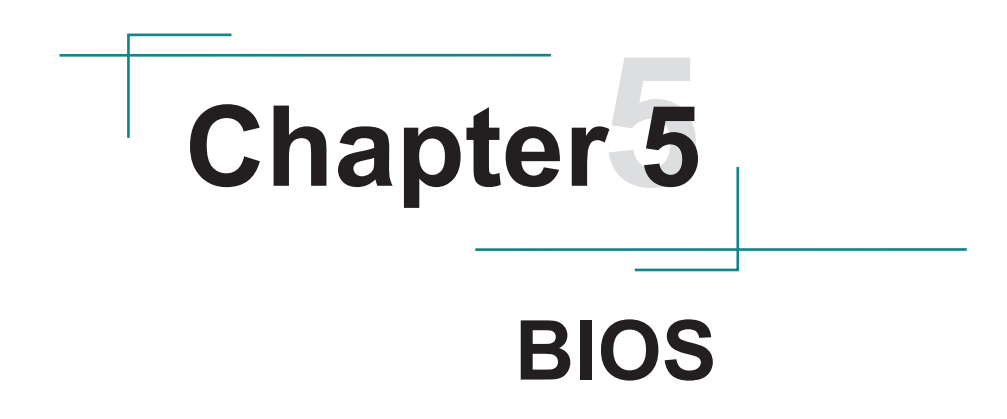

The BIOS Setup utility for the SP series are featured by American Megatrends Inc to configure the system settings stored in the system's BIOS ROM. The BIOS is activated once the computer powers on. When the computer is off, the battery on the main board supplies power to BIOS RAM.

To enter the BIOS Setup utility, keep hitting the "Delete" key upon powering on the computer.

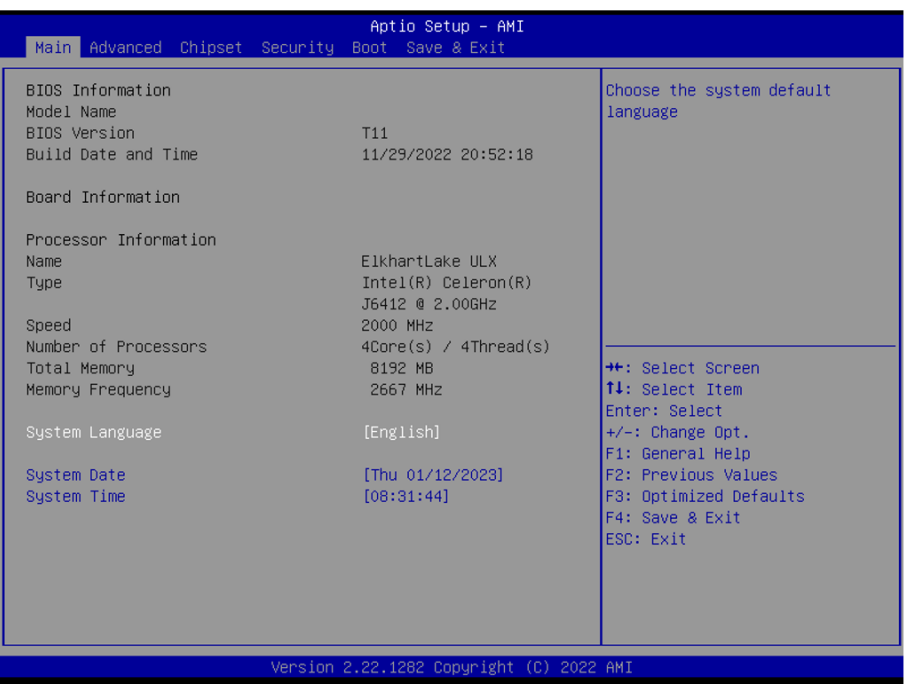

Note: Actual model name and board information varies according to your model.

### **Key Commands**

The BIOS Setup utility relies on a keyboard to receive user's instructions. Hit the following keys to navigate within the utility and use the utility.

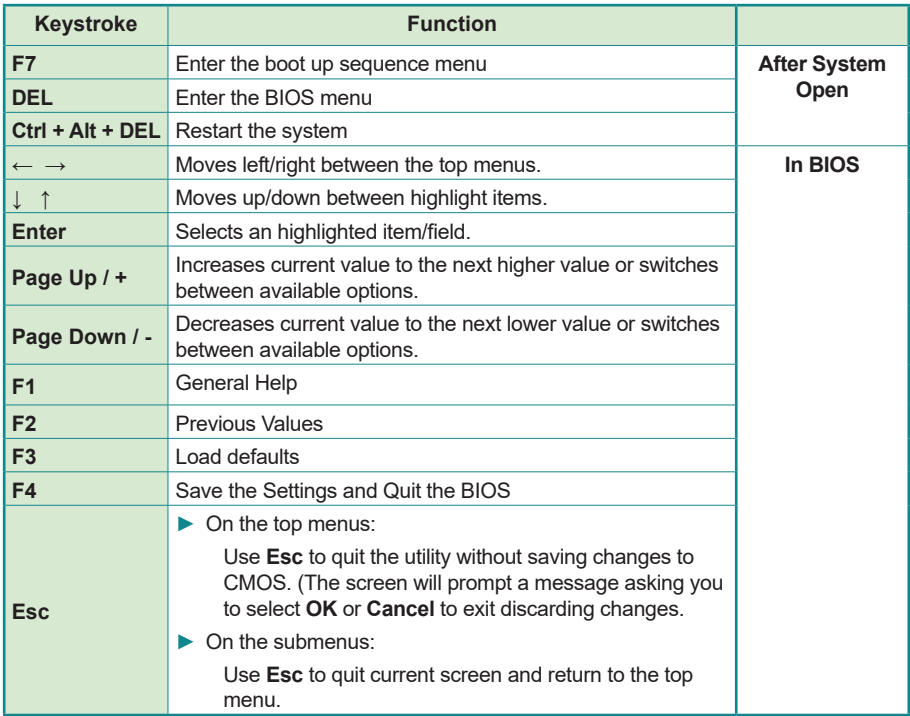

Note: Pay attention to the "WARNING" that shows at the left pane onscreen when making any change to the BIOS settings.

> This BIOS Setup utility is updated from time to time to improve system performance and hence the screenshots hereinafter may not fully comply with what you actually have onscreen.

### **5.1. Main - Sets system Time & Date.**

The **Main** menu features the settings of **System Date** and **System Time** and displays some BIOS info.

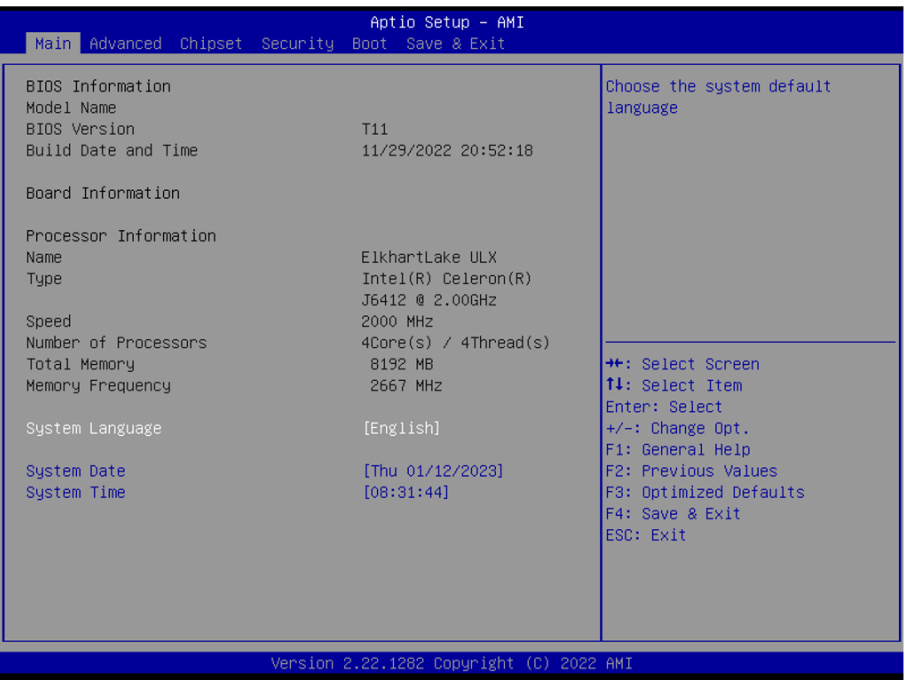

Note: Actual model name and board information varies according to your model.

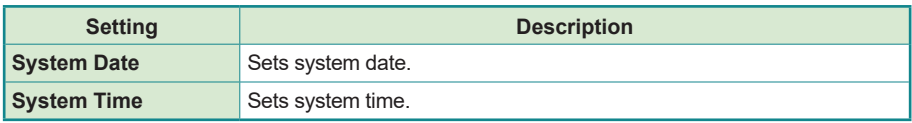

### **5.2. Advanced**

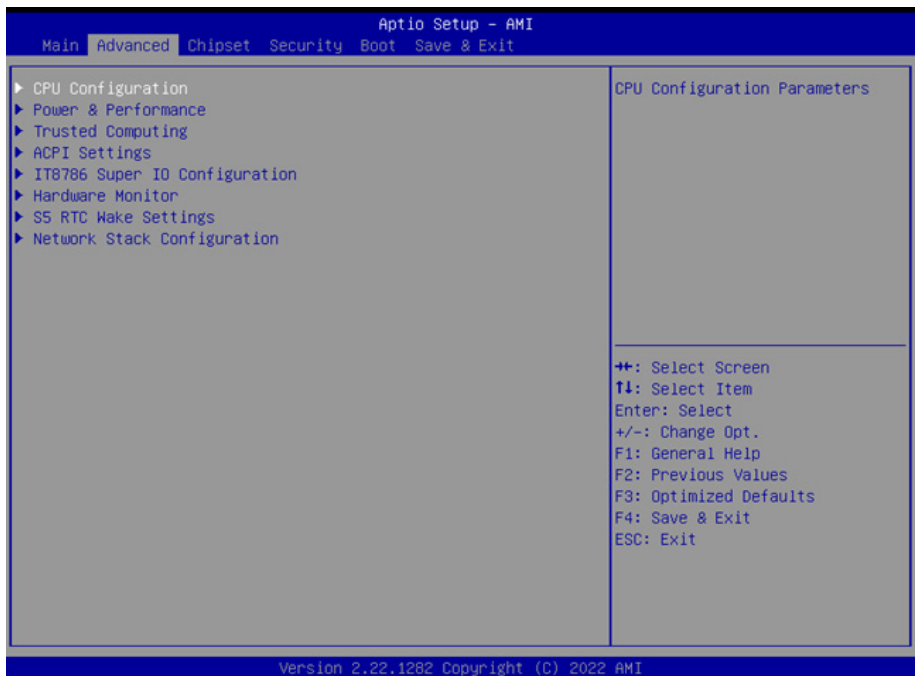

### **5.2.1. COM Mode Setting**

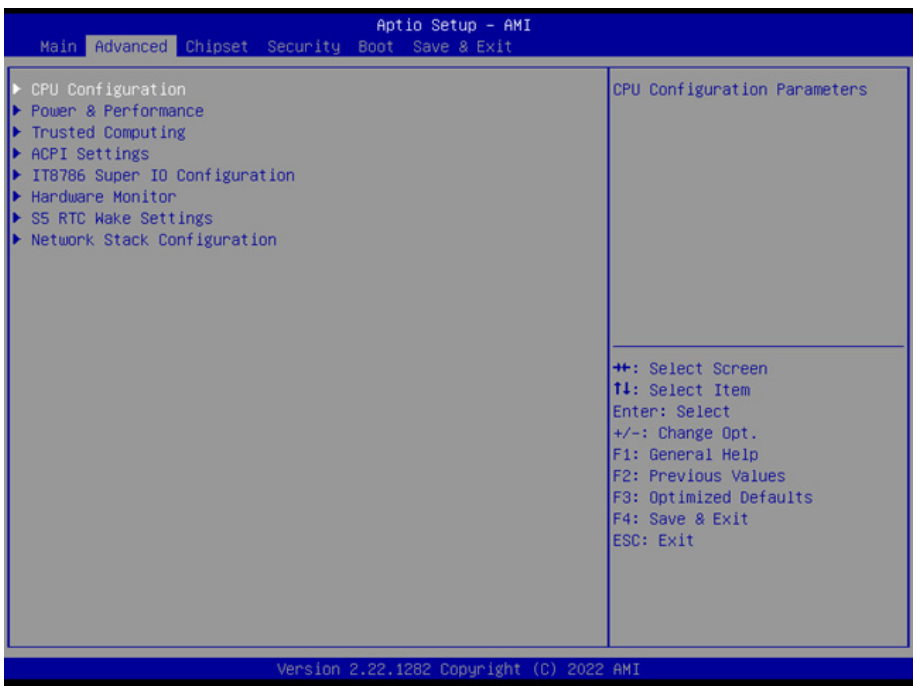

Enter Advanced menu, select "**IT8786 Super IO Configuration**" -> "**Serial Port 1 Configuration**" -> "**COM Mode Select**". You can select RS232, RS422, RS485 for the COM1 Mode Setting.

### **5.2.2. Wake Systen with Fixed time**

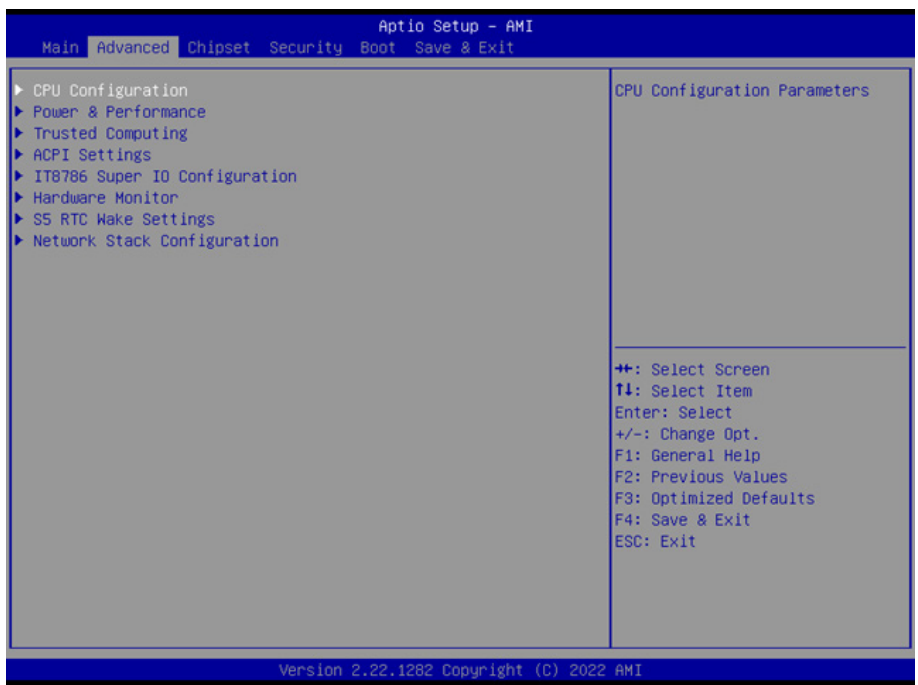

Enter Advanced menu, select "**S5 RTC Wake Settings**" -> "**Wake system with Fixed time**". Then select enabled you can select fixed date/time to wake the system.

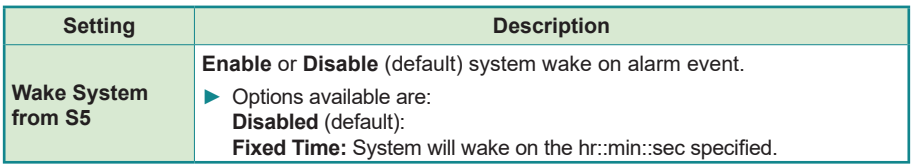

### **5.3 BIOS Chipset Menu**

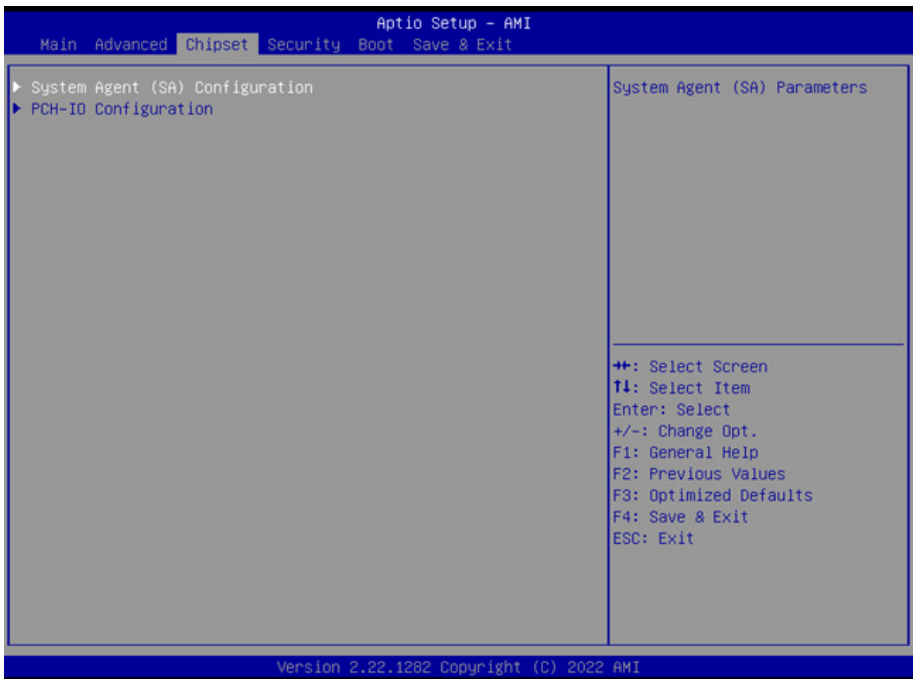

Enter Chipset menu, select "**PCH-IO Configuration**"-> "**State After G3**" in order, then select **S0** State/**S5** State to set the power on mode. S0 State is AT mode; it will power on automatically after connecting to the power supply. S5 State is ATX mode; you need to press the power button to turn on the power after connecting to the power supply.

Note: After setting, press F4 to save and exit, the system will take effect upon rebooting your system.

### **5.3.1 BIOS Chipset Menu**

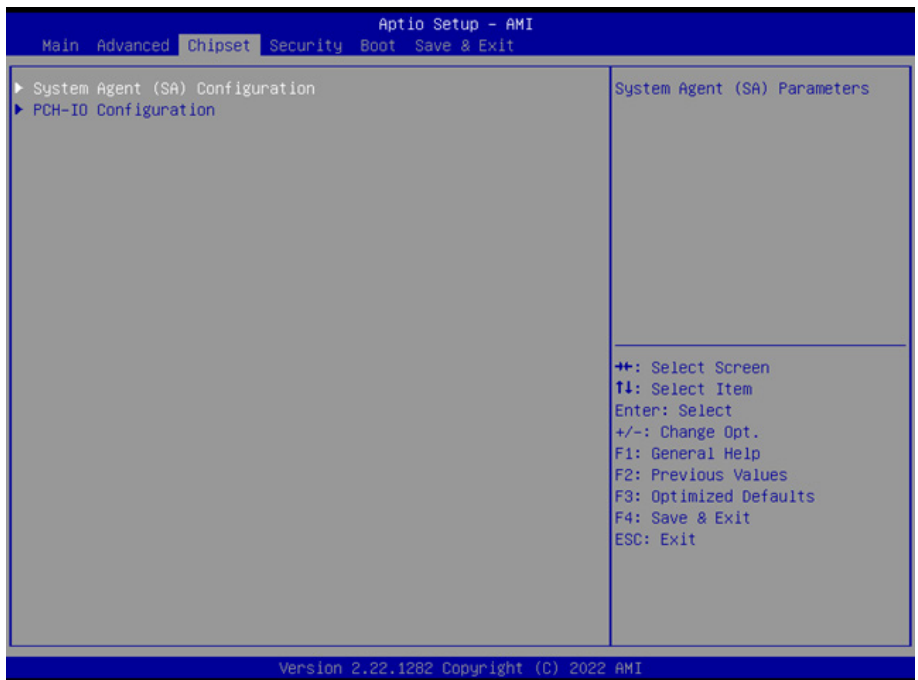

Enter Chipset Menu, select the "PCH-IO Configuration"-> "USB Power in S4/S5" in turn, you can set the USB power in shutdown/hibernation state according to the actual application needs, select Enabled or Disabled to turn it on or off, after the setting is completed. After setting, press F4 to save and exit, the system will take effect upon rebooting your system.

Note:If the setting is "Disabled", it will not support USB wake-up in S4 (hibernation) and S5 (power off) states.

### **5.4. Security**

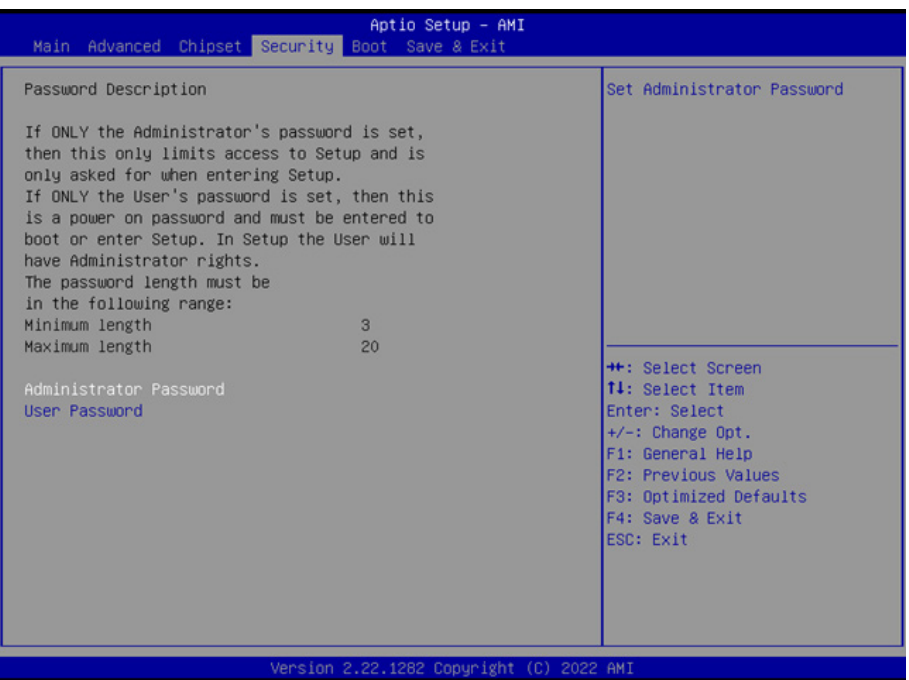

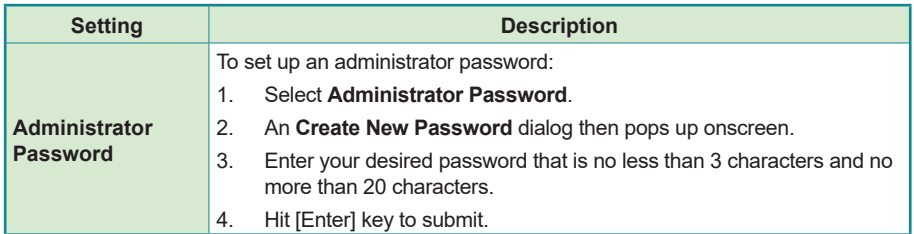

### **5.5. Boot**

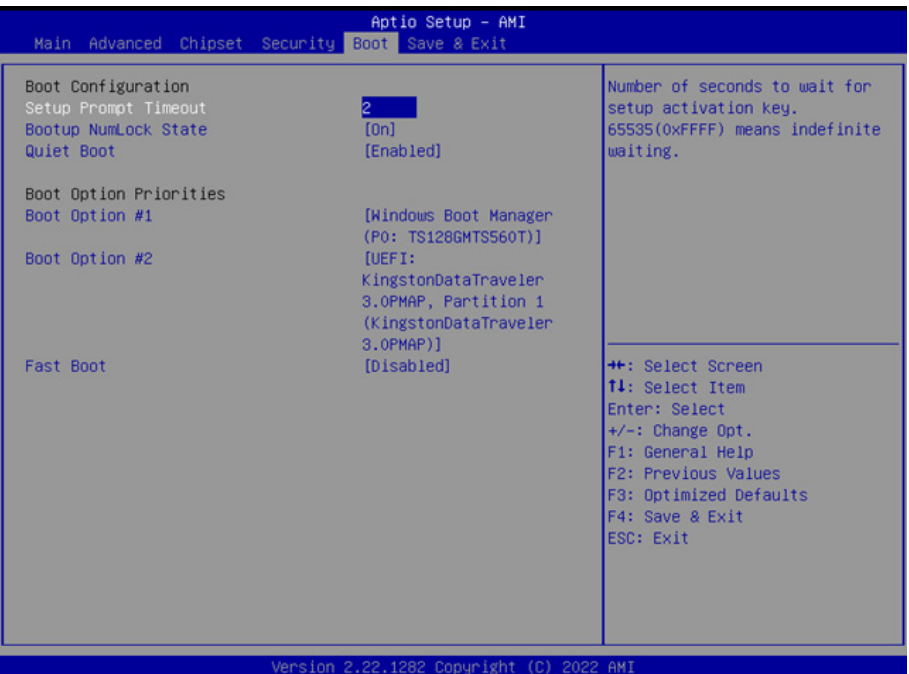

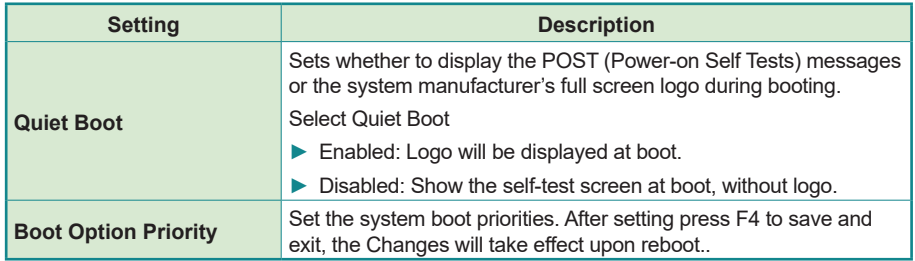

Note: After setting, press F4 to save and exit, the system will take effect upon rebooting your system.

### **5.6. Save & Exit**

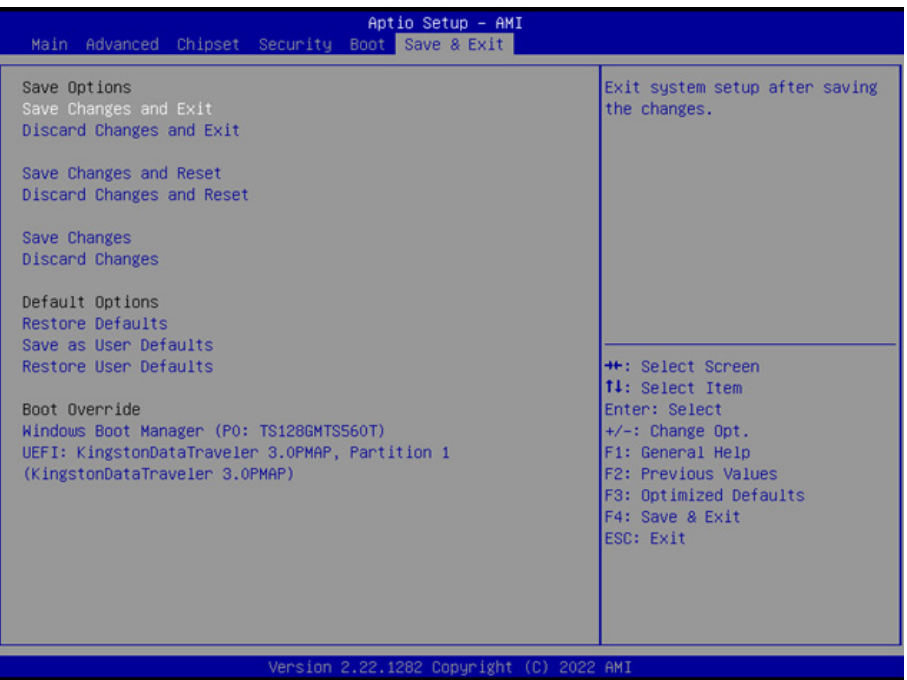

The Save&Exit menu shows you how to exit the BIOS Setup Utility. When you have completed the setup, you must save and exit for the changes to take effect.